# **BLIK**

#### **POLSKI**<br>STANDARD **BS Pay blik**

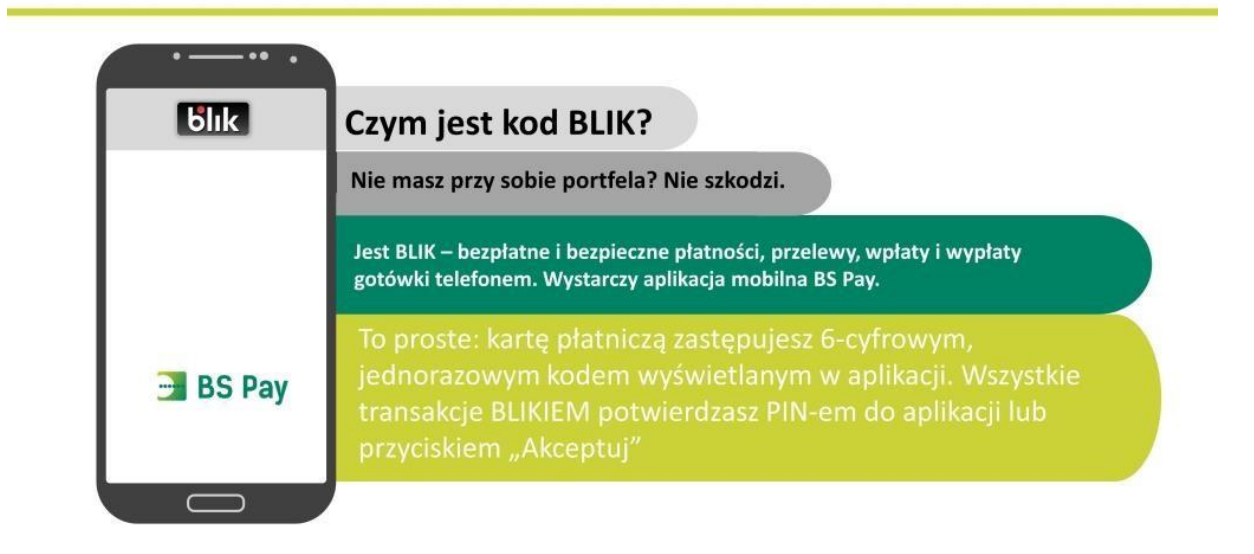

#### **Co to jest BLIK?**

BLIK to popularny sposób płatności dostępny w aplikacji mobilnej BS Pay.

#### **Kto może korzystać z BLIKA?**

**Z usługi mogą korzystać** Klienci powyżej 13 roku życia, którzy:

- są posiadaczami konta osobistego w Banku Spółdzielczym w Bieczu lub pełnomocnikami do tego rachunku ( w obu przypadkach muszą posiadać kartę płatniczą)
- posiadają urządzenie z zainstalowaną aplikacją mobilną BS Pay

#### **Dzięki usłudze BLIK możesz:**

- szybko, prosto i bezpiecznie płacić w sklepach internetowych, stacjonarnych oraz w punktach usługowych bez konieczności podawania jakichkolwiek danych – wystarczy, że w aplikacji BS Pay wygenerujesz kod BLIK, po czym zatwierdzisz za jej pośrednictwem transakcję
- wypłacać gotówkę w bankomatach bez użycia karty płatniczej
- dokonać przelewu na telefon (usługa będzie dostępna wkrótce)

#### **Jakie limity obowiązują przy płatnościach BLIK?**

W każdej chwili możesz zmienić wysokość limitów transakcyjnych logując się do portalu Kartosfera. Taką zmianę zgłosisz również za pośrednictwem Infolinii oraz w placówce Banku BSBiecz.

# **W tabeli możesz sprawdzić jakie są limity dzienne transakcji dokonywanych za pośrednictwem usługi BLIK**

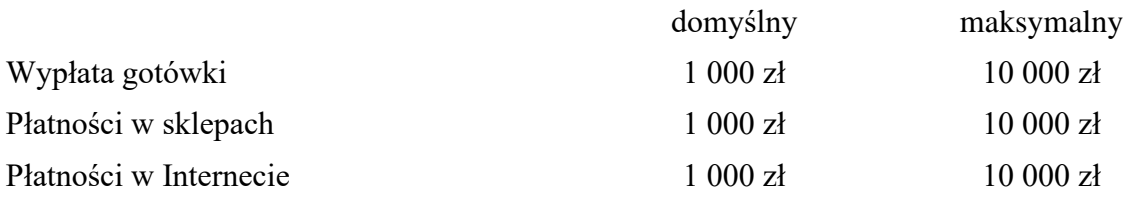

### **Jak aktywować BLIKA?**

# **Zarejestruj/zaloguj siędo portalu KartoSFERA.**

- 1. W portalu Kartosfera **wygeneruj kod** umożliwiający aktywację aplikacji mobilnej BS Pay
- 2. **Pobierz aplikację** BS Pay ze sklepu Google Play lub App Store
- 3. **Aktywuj aplikację** akceptując *Regulamin aplikacji mobilnej BS Pay*, wprowadzając kod wygenerowany w Kartosferze i nadając swój własny kod PIN do aplikacji
- 4. Dokończ aktywację w portalu Kartosfera w zakładce Aplikacja mobilna, a następnie kliknij w BS Pay przycisk "Dalej"
- 5. **Uruchom usługę BLIK** akceptując *Regulamin korzystania z Usługi BLIK dostępnej w aplikacji mobilnej BS Pay dla klientów banku z Grupy Banku Polskiej Spółdzielczości S.A.* oraz wybierając konto osobiste powiązane z tą usługą – z tego rachunku będą dokonywane transakcje za pośrednictwem usługi BLIK (jeśli posiadasz kilka kont osobistych, możesz swobodnie zmieniać rachunki, z których będą wykonywane transakcje BLIK)
- 6. Wybierz ikonkę BLIK
- 7. **Zacznij korzystać z BLIKA**

W przypadku wymiany urządzenia, konieczna jest ponowna instalacja aplikacji BS Pay oraz aktywacja usługi BLIK. Postępuj zgodnie z powyżej opisanymi krokami.

# **BLIK – płać i wypłacaj wygodnie**

# **Płatności w sklepach lub w Internecie:**

- 1. Poinformuj kasjera o chęci dokonania płatności za pośrednictwem BLIKA lub wybierz taką opcję na stronie www sklepu, w którym dokonujesz zakupów
- 2. Wygeneruj kod BLIK w aplikacji mobilnej BS Pay
- 3. Wprowadź kod BLIK na klawiaturze terminala lub urządzenia mobilnego (lub skopiuj ten kod i wklej na stronie sklepu)
- 4. Zatwierdź operację w aplikacji poprzez wprowadzenie kodu PIN do aplikacji, jeżeli kwota transakcji tego wymaga
- 5. To już wszystko zakupy opłacone

### **Wypłata gotówki z bankomatu**\***:**

- 1. Wybierz formę wypłaty środków bez karty
- 2. Wybierz opcję wypłaty za pośrednictwem BLIK
- 3. Podaj kwotę transakcji
- 4. Wygeneruj kod BLIK w aplikacji mobilnej BS Pay
- 5. Wprowadź wygenerowany kod na klawiaturze w bankomacie
- 6. Potwierdź dokonanie operacji w aplikacji mobilnej BS Pay poprzez wprowadzenie kodu PIN do aplikacji, jeżeli kwota transakcji tego wymaga 7. Wypłata dokonana

\*Kolejność poszczególnych kroków może się różnić w zależności od wybranej sieci bankomatów

# **Dokonuj bezpiecznych transakcji z BLIKIEM:**

- 1. Aktualizuj na bieżąco swoje dane w Banku
- 2. Nie udostępniaj osobom trzecim kodu BLIK ani kodu PIN do aplikacji mobilnej BS Pay
- 3. Zapobiegaj nieautoryzowanym transakcjom, m.in. poprzez odpowiednie zabezpieczenie urządzenia mobilnego: o aktualizuj system operacyjny oraz aplikację BS Pay o stosuj oprogramowanie antywirusowe o stosuj zapory bezpieczeństwa, jeżeli to możliwe o aktualizuj przeglądarki internetowe
- 4. Chroń urządzenie mobilne z zainstalowaną aplikacją BS Pay i nie przechowuj razem z nim kodu PIN oraz innych danych służących do odblokowania ekranu urządzenia mobilnego lub dostępu do aplikacji mobilnej
- 5. Niezwłocznie zgłoś Bankowi fakt utraty, kradzieży, przywłaszczenia lub nieuprawnionego użycia urządzenia mobilnego, na którym znajduje się aplikacja BS Pay. Pamiętaj, że aplikację możesz zablokować samodzielnie za pośrednictwem portalu Kartofsera lub dzwoniąc na Infolinię Banku